**TRANSMISI, 12 (3), 2010, 107-112**

# **Rancang Bangun Perangkat Lunak Komunikasi Radio Adeunis Radio Frequency (ARF)7429B pada Sistem Radar Sekunder**

Zaini Agung Utama<sup>1</sup>, Darjat<sup>2</sup>, Achmad Hidayatno<sup>2</sup>

*1. Mahasiswa Jurusan Teknik Elektro Fakultas Teknik Universitas Diponegoro Semarang* 2. *Dosen Jurusan Teknik Elektro Fakultas Teknik Universitas Diponegoro Semarang*

## *Abstract*

*Adeunis Radio Frequency (ARF)7429B is a hardware module which will be used for the application of radio communication in secondary radar system. ARF module has AT Command and Register which can be accessed by using a software. This research is a designing and making to integrate between ARF hardware and MATLAB software. The accessing process of ARF itself is in two ways through Universal Serial Bus (USB) computer. ARF module has frequency between 902-928 MHz which is divided into 50 channels. The exchanging process of information between ARFs happens without cable (wireless) using Frequency Shift Keying (FSK) modulation. The AT command can be accessed only by using software in microcontroller or computer. The command given in this communication is appropriated with the character of AT command itself, therefore the accessing process can be happened. The data input and output received in ARF communication is ASCII character. In transmitting process of information. The data is carried in channels randomly by using Frequency Hopping Spread Spectrum (FHSS) method.*

## **Keyword** *: Adeunis Radio frequency (ARF)7429B, MATLAB, Secondary Radar, Receiving and Transmitting Data.*

## **I. PENDAHULUAN**

## **1.1 Latar Belakang**

Modul ARF memiliki perintah AT *command* dan perintah *register* yang dapat diakses dengan menggunakan perangkat lunak.

Proses pengaksesan ARF bersifat dua arah melalui jalur *Universal Serial Bus* (USB) komputer. Untuk data masukan dan keluaran yang diterima adalah berupa karakter ASCII. Pada proses pengiriman informasi, data ditumpangkan pada kanal-kanal secara acak dengan menggunakan metode *Frequency Hopping Spread Spectrum* (FHSS).

Pada sistem radar sekunder yang terdiri atas *transceiver*  dan *transponder* yang pada aplikasinya akan menggunakan ARF, dibutuhkan suatu perangkat lunak yang dapat mengakses dan mengatur konfigurasi ARF tersebut.

## **1.2 Tujuan**

Tujuan penelitian ini adalah untuk:

- 1. Membuat perangkat lunak modul perangkat keras *Adeunis Radio frequency* (ARF)7429B dengan perangkat lunak MATLAB.
- 2. Melakukan pengaksesan ARF7429B menggunakan *Command mode* dengan mengirimkan perintah AT *Command*.
- 3. Mengirimkan data karakter antar ARF (komunikasi antar ARF) menggunakan mode *transceiver.*
- 4. Membuat perintah *AT command* dan perintah *register*  kedalam bentuk tampilan grafis.

## **1.3 Pembatasan Masalah**

Dalam penelitian ini, permasalahan dibatasi sebagai berikut:

1. Penelitian ini membahas pembuatan perangkat lunak untuk komunikasi radio *Adeunis Radio frequency*  (ARF)7429B dengan menggunakan bahasa pemrograman MATLAB.

2. Penelitian ini tidak membahas pembuatan modul perangkat keras ARF7429B.

**TRANSMISI** 

3. Penelitian ini membahas perancangan dan pembuatan perangkat keras dudukan modul ARF.

## **II. DASAR TEORI**

**2.1 Matlab[1]** MATLAB singkatan dari *Matrix Laboratory*, merupakan bahasa pemrograman yang dikembangkan oleh *the Mathwork, Inc*. Bahasa pemrograman ini banyak digunakan untuk perhitungan angka-angka keteknikan, grafis, simulasi, pemodelan, dan desain GUI. Matlab termasuk Pemrograman Berbasis Objek (PBO) yang mudah dipakai (*user friendly*).

## **2.1.1** *Graphical User Interface* **(GUI)**

Pada penelitian ini digunakan media tampilan grafis (*Graphical User Interface* / GUI) yang pada dasarnya sebagai pengganti perintah teks (AT *Command*) untuk interaksi data oleh pengguna. Pada media ini, tampilan program bisa dibuat lebih menarik, efektif, atraktif dan cepat dibandingkan media tekstual (TUI/*Textual User Interface*).

## **2.1.2Fungsi M-file[10]**

M-file adalah sederetan perintah matlab yang dituliskan secara berurutan sebagai sebuah *file*. Hasil dari *file* yang dibuat akan memiliki ektensi m yang menandakan bahwa *file* tersebut adalah *file* MATLAB. Sebenarnya, MATLAB memiliki beberapa tipe *file* lain seperti fig, mat, mex, dan sebagainya. M-file dapat ditulis sebagai sebuah *script* yang sederhana atau dapat pula ditulis sebagai sebuah fungsi yang menerima argumen atau masukan dan menghasilkan keluaran.

## **2.2** *Adeunis Radio Frequency* **(ARF) 7429B[12]**

Modem (*modulator and demodulator*) mempunyai 50 kanal dari pita frekuensi 902 sampai 928 MHz menggunakan transmisi FHSS (*Frequency-Hopping Spread Spectrum*). Loncatan (*hopping*) dimungkinkan selama seluruh jangkauan tetapi juga dipilih dari atas atau bawah (*sub-band*). Mode ini bisa dipilih menggunakan AT *Command*. Laju radio secara aturan *default* adalah 57600 bit/s.

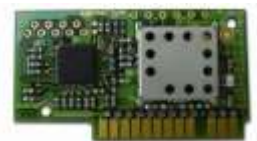

**Gambar 1** Perangkat Keras ARF7429B

Pada ARF7429B, terdapat dua mode operasi yang digunakan yaitu *Command mode* dan *Transceiver*.

#### **2.2.1***Command Mode*

*Command mode* digunakan untuk membaca dan mengatur konfigurasi *register* modem dengan perintahperintah pada AT *command*.

## **AT** *Command*

AT commands dapat digunakan ketika *transceiver* berada pada mode *command*. AT *command* digunakan untuk membaca dan memperbaharui parameter modem dengan ketentuan sebuah perintah dimulai dengan 2 karakter ASCII "AT" yang artinya "*attention*".

#### **2.2.2***Transceiver mode*

Untuk kembali ke *transceiver mode* adalah dengan mengirimkan perintah serial "ATO". Pada mode ini komunikasi selalu *half-duplex* dan ketika proses transmisi data selalu didahulukan penerimaan sinyal radio.

## **2.3 Modul Dudukan ARF7429B[11]**

Modul dudukan ARF merupakan modul yang terdiri dari pengubah (*converter*) nilai tegangan RS232-TTL dan catu daya*.*

*Port* serial COM pada komputer menggunakan nilai tegangan RS232 yaitu saat berlogika 0 nilai tegangannya antara +3 hingga +12 volt dan saat berlogika 1 tegangannya antara -3 hingga -12 volt sedangkan pada *port* mikrokontroler menggunakan nilai TTL yaitu logika 0 bernilai 0 volt (pendekatan) dan saat logika 1 bernilai 5 volt (pendekatan).

Perbedaan nilai tegangan ini menyebabkan dibutuhkannya pengubah nilai tegangan agar tegangan antar perangkat yang berkomunikasi sama.

## **2.4** *Frequency Hopping Spread Spectrum* **(FHSS)[2]**

Ketika menggunakan FHSS, spektrum frekuensi dibagi kedalam beberapa kanal*.* Paket data yang akan dikirim dibagi dan dikirimkan pada kanal-kanal ini dengan pola acak yang hanya dipahami oleh pengirim (*transmitter*) dan penerima (*receiver*).

Jika gangguan (*noise*) terjadi pada satu kanal*,* proses transmisi data diberhentikan. Pengirim (*transmitter*) dan penerima (*receiver*) melakukan lompatan ke kanal selanjutnya pada *hop table* dan pengirim (*transmitter*) akan mengirim ulang paket data tersebut.

Teknik modulasi *spread spectrum* mempunyai dua keuntungan, yaitu kerapatan daya rendah dan *redundancy.*[4]

### **Modulas Digital[6]**

Modulasi digital merupakan proses penumpangan sinyal digital (*bit stream*) ke dalam sinyal pembawa (*carrier*).

## **Frequency** *Shift Keying*

*Frequency Shift Keying* (FSK) adalah modulasi frekuensi skema di mana informasi digital ditularkan melalui perubahan frekuensi diskrit suatu gelombang pembawa. FSK termudah adalah FSK biner (BFSK). BFSK berarti menggunakan sepasang frekuensi diskrit untuk mengirimkan biner (0s dan 1s) informasi.

## **2.6 Komunikasi Data Serial**

Dalam komunikasi data serial, data dikirim dengan bentuk pulsa listrik berkelanjutan yang disebut bit.

## **Komunikasi Serial Asinkron[3]**

Komunikasi serial asinkron adalah komunikasi data yang memerlukan *start bit* untuk menunjukkan mulainya data dan *stop bit* untuk menunjukkan selesainya data. Dalam teknik komunikasi serial asinkron, serial *output line* selalu pada level logika "1" (*mark*) kecuali pada saat data dikirim dan keadaan ini dinamakan *marking*. Setiap karakter dimulai dengan satu bit logika "0" (*low*).

#### **2.7 Pengondean Data[8]**

Sebelum dikirim, karakter-karakter data harus dikodekan terlebih dahulu.

## **Kode Tujuh Bit (ASCII)**

Kode ini merupakan kode alphanumeric yang paling populer dalam teknik komunikasi data. Kode ini menggunakan tujuh bit untuk operasinya sedangkan bit ke delapan dapat ditambahkan untuk posisi pengecekan bit secara *even* atau *odd parity.*

### **2.8 Konsep Radar**

Radar merupakan sebuah sistem elektromagnetik untuk pendeteksian dan penentuan lokasi objek.

## **Radar Sekunder[9]**

Pada radar sekunder, objek yang akan dideteksi posisinya harus mempunyai *transponder* (*transmitting responder*) dan *transponder* ini merespon pemeriksaan (*interrogation*) oleh pengiriman sebuah sinyal kode balasan. Bagian-bagian sistem radar sekunder secara umum adalah terdiri dari stasiun bumi dan *Transponder*.

### **III. PERANCANGAN SISTEM**

Proses perancangan sistem ini terdiri dari perancangan modul dudukan ARF dan perancangan perangkat lunak ARF.

#### **3.1 Perancangan Modul Dudukan ARF7429B**

Modul dudukan ARF merupakan modul yang terdiri dari pengubah level tegangan RS232-TTL dan catu daya*.*  Berikut merupakan blok diagram modul dudukan ARF.

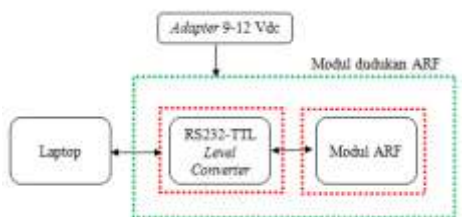

**Gambar 2** Blok diagram modul dudukan ARF

Untuk pin pada modul ARF yang digunakan hanya pin +V, RXD, TXD, GND, dan *Antenne*.

#### **3.2 Perancangan Perangkat Lunak ARF7429B**

Letak perancangan perangkat lunak ARF7429B pada sistem radar sekunder dapat dilihat pada gambar berikut.

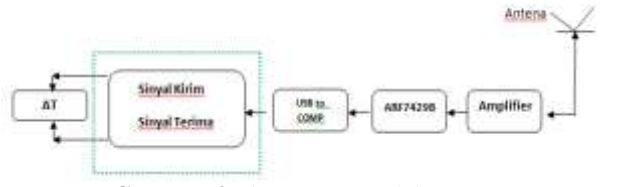

**Gambar 3** Sistem Transmisi Data

Pada bagian kotak hijau merupakan tahap pembuatan perangkat lunak ARF.

#### **3.3 Perncangan Pada Commad Mode (AT** *COMMAND***)**

*Command mode* digunakan untuk membaca dan mengatur konfigurasi *register* modem dengan perintahperintah pada AT *command*. Untuk mengaktifkan *command mode* adalah dengan mengirimkan atau mengetikan '+++'.

#### **3.4 Perancangan Mode Transceiver**

Penggunaan mode ini dengan terlebih dahulu mengaktifkan mode *Transceiver* dengan mengetikan perintah "ATO" pada *"edit Tx\_send"* atau dengan mengklik tombol tekan *"Tranceiver"* pada bagian "menu dasar".

### **3.5 Perancangan** *Graphical User Interface* **(GUI)**

Perancangan ini meliputi pembuatan "Penampil Tx" dan "Penampil Rx" yang merupakan *lisbox* dari GUI. Perancangan selanjutnya adalah membuat "Menu dasar" dan "Menu Panel" yang merupakan kumpulan tombol tekan (*pushbutton*)..

#### **IV. PENGUJIAN DAN ANALISIS**

Proses pengujian dilakukan dengan terlebih dahulu mengaktifkan perangkat lunak ARF.

#### **4.1 Pengujian** *Commad Mode*

Pengujian pada *command mode* dilakukan dengan mengetikan perintah AT *Command* pada *"edit Tx-send"* atau dengan menggunakan tombol-tombol pada menu pengaturan.

## **4.1.1Pengujian perintah AT** *Command* **'+++'**

Perintah AT *Command* '+++' digunakan untuk mengaktifkan *Command mode.* Tampilan hasil dapat dilihat pada gambar berikut.

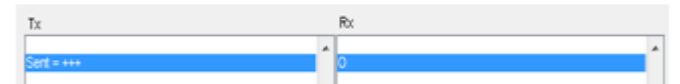

**Gambar 4** pengujian perintah AT *Command* '+++'

#### **4.1.2Pengujian perintah AT** *Command* **'ATO'**

Perintah AT *Command* "ATO" digunakan untuk mengaktifkan *Transceiver mode.* Tampilan hasil dapat dilihat pada gambar berikut.

| $=$ $-107$<br>. . |  |  |
|-------------------|--|--|
|                   |  |  |

**Gambar** 5 Pengujian perintah AT *Command* "ATO"

## **4.1.3Pengujian perintah AT** *Command* **'ATSn?'**

Perintah AT *Command* "ATSn?" digunakan untuk menampilkan isi dari *register* Sn, dengan "n" adalah nomor *register*. Tampilan hasil dapat dilihat pada gambar berikut.

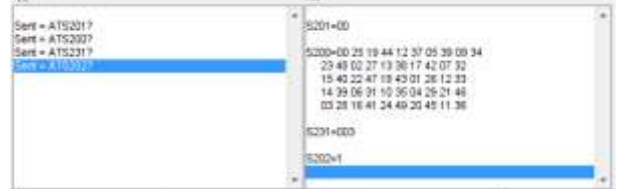

**Gambar 6** Pengujian perintah AT Command "ATSn?"

### **4.1.4Pengujian perintah AT** *Command***'ATSn=m'**

Perintah AT *Command* 'ATSn=m' digunakan untuk mengatur nilai *register* Sn dengan nilai "m", dengan "n" adalah nomor *register*. Tampilan hasil dapat dilihat pada gambar berikut.

| ŢX,<br>,,,,,                                          | Rx |  |
|-------------------------------------------------------|----|--|
| Sert = ATS231=0<br>Sent = ATS202=0<br>Sent = ATS210-4 |    |  |
|                                                       |    |  |

**Gambar 7** Pengujian perintah AT *Command* "ATSn=m"

#### **4.1.5Pengujian perintah AT** *Command* **'AT&W'**

Perintah AT *Command* "AT&W" digunakan untuk menyimpan konfigurasi *register* yang baru ke EEPROM. Tampilan hasil terlihat pada gambar.

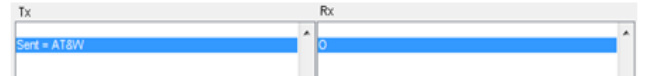

**Gambar 8** Pengujian perintah AT *Command* "AT&W"

#### **4.1.6Pengujian perintah AT** *Command* **'AT/S'**

Perintah AT *Command* "AT/S" digunakan untuk

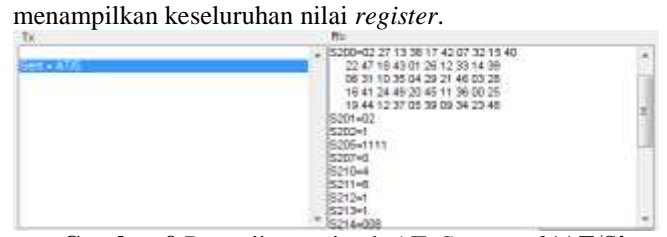

**Gambar 9** Pengujian perintah AT *Command* "AT/S"

## **4.1.7Pengujian perintah AT** *Command* **'AT/V'**

Perintah AT *Command* "AT/V" digunakan untuk menampilkan versi dari perangkat lunak. Tampilan hasil dapat dilihat pada gambar berikut.

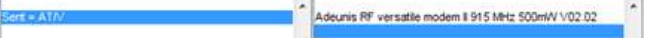

**Gambar 10** Pengujian perintah AT *Command* "AT/V"

#### **4.1.8Pengujian perintah AT** *Command* **'ATR'**

Perintah AT *Command* "ATR" digunakan untuk mengembalikan semua nilai *register* kenilai *default*. Tampilan hasil dapat dilihat pada gambar berikut.

**Gambar 11** Pengujian perintah AT *Command* "ATR"

#### **4.1.9Pengujian perintah AT** *Command* **'ATT'**

AT *Command* "ATT" merupakan perintah yang digunakan untuk melakukan *Test Modes* pada ARF. Perintah ini terdiri dari ATT1 hingga ATT6. Tampilan hasil dapat dilihat pada gambar berikut.

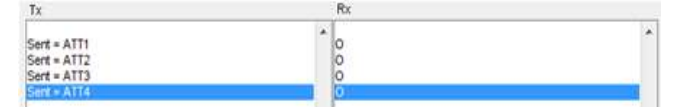

Gambar 12 Pengujian perintah AT *Command* 'ATT

### **4.2 Pengujian** *Register* **ARF**

Nilai *register* dapat dirubah dengan menggunakan perintah AT *Command* "ATSn=m" dan ditampilkan dengan menggunakan perintah "ATSn?".

## **4.2.1 Pengujian** *register* **S200 (***Hopping Table***)**

*Register* S200 digunakan untuk menampilkan *Hopping Table* yang aktif. Tampilan hasil dapat dilihat pada gambar berikut.

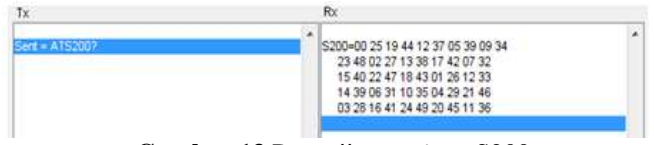

**Gambar 13** Pengujian *register* S200

Pada gambar 13 ditampilkan nilai *register* S200 pada kondisi *default.*

### **4.2.2 Pengujian** *register* **S201 (***Start Channel***)**

*Register* S201 digunakan untuk menentukan kanal awal yang digunakan pada *hopping table.* Tampilan hasil dapat dilihat pada gambar berikut.

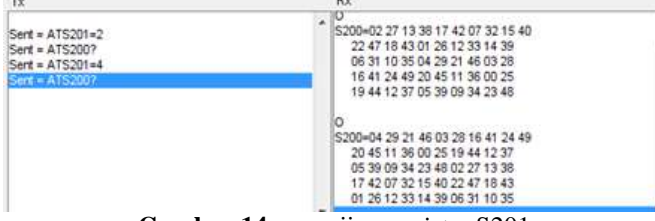

**Gambar 14** pengujian *register* S201

Pengujian pertama dilakukan dengan mengatur nilai *register* S201=2, kemudian dilakukan pemanggilan nilai *register* S200. Untuk Pengujian kedua dengan nilai *register*  S201=4, *hopping table* diawali dengan kanal 04.

#### **4.2.3 Pengujian** *register* **S202 (***Channel type***)**

*Register* S202 digunakan untuk menentukan tipe kanal pada proses transmisi*.* Tampilan hasil dapat dilihat pada gambar berikut.

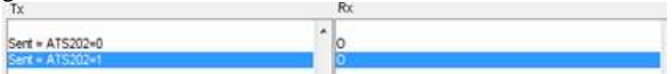

**Gambar 15** Pengujian *register* S202

Pengujian dilakukan dengan mengetikan perintah AT *Command* "ATS202=0" dan "ATS202=1", tanggapan dari kedua perintah tersebut berupa "O" yang berarti modul ARF telah diatur menggunkan pita sempit (pengujian pertama) dan pita lebar (pengujian kedua).

### **4.2.4 Pengujian** *register* **S231 (***RF OUT level***)**

*Register* S231 digunakan untuk menentukan kekuatan daya pancar yang digunakan pada modul RF*.* Tampilan hasil dilihat pada gambar berikut.

| Sent = ATS231?<br>Sent = ATS231=1<br>Sent = ATS231? | S231-003                                                          |  |
|-----------------------------------------------------|-------------------------------------------------------------------|--|
| Sent = ATS231=2                                     | S231=001                                                          |  |
| $-$                                                 | $5231 = 002$<br>$\sim$ $\sim$<br>$-1 - 1$<br>$\sim$ $\sim$ $\sim$ |  |

**Gambar 16** Pengujian *register* S231

## **4.2.5 Pengujian** *register* **S220 (***Protocol***)**

*Register* S220 digunakan untuk menentukan *protocol*  atau *range mode* yang digunakan pada *hopping table.* Ada tiga *range mode* yang bisa digunakan, yaitu *low sub band*  (S220=3)*, high sub band* (S220=4)*,* dan *all band* (S220=2)*.* Tampilan hasil dapat dilihat pada gambar berikut.

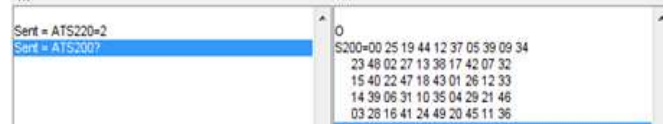

**Gambar 17** *Hopping table* untuk *register* S220=2 (*all band*)

### **4.2.6 Pengujian** *register* **S252 (***Reception address***)**

*Register* S252 hanya digunakan dalam pengalamatan *protocol,* untuk menapis datangnya data masuk. Tampilan hasil dapat dilihat pada gambar berikut.

| . .                     |        |  |
|-------------------------|--------|--|
| _<br>Sent = ATS252=1010 | ٠<br>N |  |

**Gambar 18** Pengaturan *register* S252=1010

Pengujian dilakukan dengan mengatur nilai *register*  S252=1010. Pada komunikasi radio nilai *reception address*  pada bagian penerima harus disamakan dengan nilai *transmission address* pada bagian pengirim.

#### **4.2.7 Pengujian** *register* **S256 (***Transmission address***)**

*Register* S256 hanya digunakan dalam pengalamatan *protocol,* diberikan pada data keluaran. Tampilan hasil dapat dilihat pada gambar berikut.

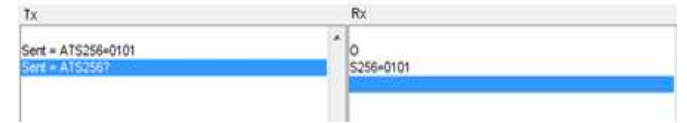

**Gambar 19** Pengaturan *register* S256=0101

Pengujian dilakukan dengan mengatur nilai *register*  S256=0101. Pada komunikasi radio nilai *transmission address* pada bagian pengirim harus disamakan dengan nilai *reception address* pada bagian penerima.

## **4.2.8 Pengujian** *register* **S205 (***Pin code***) dan** *register* **S207 (***Pin code activation***)**

*Register* S205 digunakan dalam pengaturan nilai kode pin, dengan nilai *default register* adalah 1111. Kode pin digunakan untuk mengaktifkan dan menonaktifkan AT Command dengan perintah ATPWD=m, dengan "m" adalah nilai kode pin. Tampilan hasil dapat dilihat pada gambar berikut.

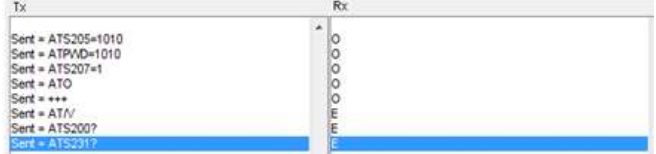

**Gambar 20** Pengujian *register* S205 dan S207

Pengujian dilakukan dengan mengatur nilai *register*  S205=1010. Kemudian diberikan perintah "ATPWD=1010" yang merupakan perintah awal untuk menonaktifkan AT *Command*.

## **4.3 PENGUJIAN** *TRANSCEIVER MODE*

Pengujian mode *transceiver* dilakukan dengan mengirimkan data karakter antar ARF.

#### **4.3.1 Pengujian satu**

Pengujian satu dilakukan dengan meletakkan pengirim (*transmitter*) dan penerima (*receiver*) di dalam lab elka. Tampilan hasil dapat dilihat pada gambar berikut.

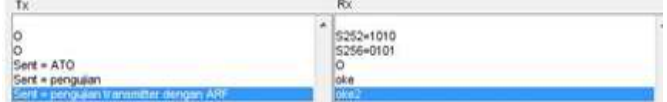

**Gambar 21** Tampilan pada sisi pengirim

| \$256=1010                                              |
|---------------------------------------------------------|
| S252=0101<br>pengujan<br>engujan transmitter dengan ARF |
|                                                         |

**Gambar 22** Tampilan pada sisi penerima

Berdasarkan gambar 21 dan 22 diatas data karakter yang dikirim dan diterima adalah sama*.*

#### **4.3.2 Pengujian dua**

Pengujian dua dilakukan dengan meletakkan sisi pengirim di dalam lab elka dan sisi penerima di dalam lab KPS. Tampilan hasil dapat dilihat pada gambar berikut.

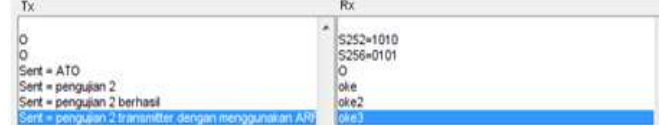

**Gambar 23** Tampilan pada sisi pengirim

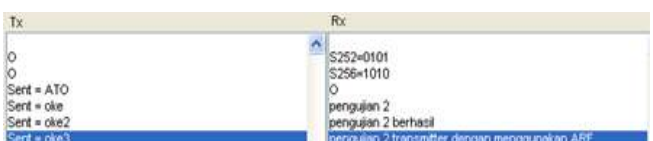

**Gambar 24** Tampilan pada sisi penerima

Berdasarkan gambar 23 dan 24 diatas data karakter yang dikirim dan diterima adalah sama*.*

#### **4.3.3 Pengujian tiga**

Pengujian tiga dilakukan dengan meletakkan sisi pengirim di dalam lab elka dan sisi penerima di dalam gedung A lantai satu. Tampilan hasil dapat dilihat pada gambar berikut.

| Tx                               | Rx                                                                                           |
|----------------------------------|----------------------------------------------------------------------------------------------|
| $\sim$                           | <b>START COM</b><br><b>The County</b><br><b>Contract Contract</b><br>S252=1010<br>\$256=0101 |
|                                  |                                                                                              |
| Sent = ATO<br>Sent = pengujian 3 |                                                                                              |
|                                  |                                                                                              |
|                                  |                                                                                              |

**Gambar 25** Tampilan pada sisi pengirim

| \$252-0101<br>\$256=1010 |
|--------------------------|
|                          |
|                          |

**Gambar 26** Tampilan pada sisi penerima

Data pada pengujian tiga tidak semua dapat diterima pada sisi penerima*,* hal ini dipengaruhi oleh jarak dan gedung yang menghalangi. Untuk mengatasinya, dilakukan lagi percobaan ketiga dengan mengganti tipe kanal menjadi pita sempit (*narrow band/*10 kbps). Berikut tampilan hasil pengujian tiga yang kedua.

|                                                                                                    | -----                            |
|----------------------------------------------------------------------------------------------------|----------------------------------|
| $\frac{1}{2} \left( \frac{1}{2} \right) \left( \frac{1}{2} \right) \left( \frac$<br>٠<br>Sent = ATO | S202=0<br>S252=1010<br>S256=0101 |
| Sent = pengujian 3                                                                                                    | wanto ta                         |
| Sent = pengujian 3 sukses                                                                                                    | diterima, kirim lagi             |
| Sent = penguian 3 transmitter d                                                                                                    |                                  |

**Gambar 27** Tampilan pada sisi pengirim

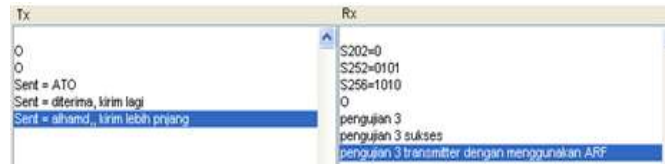

**Gambar 28** Tampilan pada sisi penerima

Berdasarkan gambar 27 dan 28 diatas setelah tipe kanal diubah menjadi pita sempit*,* data karakter yang dikirim dan diterima adalah sama*.* 

#### **4.3.4 Pengujian empat**

Pengujian empat dilakukan dengan meletakkan sisi pengirim di dalam lab elka dan sisi penerima di *sitting ground* teknik elektro. Tampilan hasil dapat dilihat pada gambar berikut.

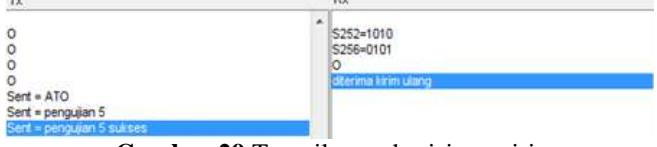

**Gambar 29** Tampilan pada sisi pengirim

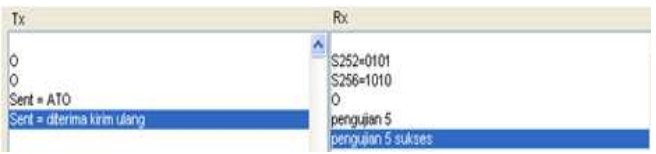

**Gambar 30** Tampilan pada sisi penerima

Berdasarkan gambar 29 dan 30 diatas data karakter yang dikirim dan diterima adalah sama*.*

#### **4.3.5 Pengujian lima**

Pengujian lima sama dengan pengujian empat dengan hanya merubah tipe kanal yang digunakan, yaitu menggunakan kanal pita sempit (*narrow band*)*.*

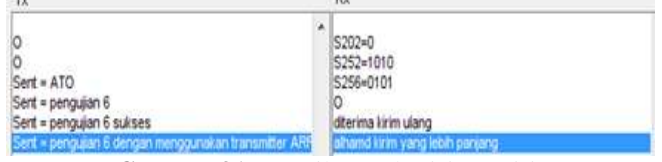

**Gambar 31** Tampilan pada sisi pengirim

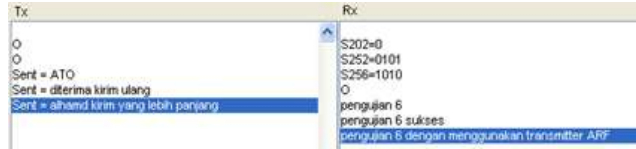

**Gambar 32** Tampilan pada sisi penerima

Berdasarkan gambar 31 dan 32 diatas data karakter yang dikirim dan diterima adalah sama*.*

### **4.3.6 Pengujian enam**

Pengujian enam dilakukan dengan mengirimkan karakter angka dan huruf.

| Tχ                                                                         |  | Rx                                                                              |  |
|----------------------------------------------------------------------------|--|---------------------------------------------------------------------------------|--|
| Sent = 0123456789<br>Sent = 9876543210<br>Sent = abcdefahiklmnoparstupwxyz |  | S256=0000<br>S252=1111<br>0123456789<br>9876543210<br>abcdefghikimnopgrstuvwxyz |  |
|                                                                            |  |                                                                                 |  |

**Gambar 33** Tampilan hasil pengujian enam

Berdasarkan gambar diatas dapat diketahui bahwa semua karakter angka dan huruf dapat dikirim melalui modul ARF.

#### **4.3.7 Pengujian tujuh**

Pengujian tujuh dilakukan dengan mengirimkan data karakter dengan ukuran lebih dari 64 byte. Tampilan hasil dapat dilihat pada gambar berikut.

|                                   | ю         |
|-----------------------------------|-----------|
| ,,,,,,,,,,,,,,,,,,,,,,,,,,,,,,,,, | S252=1111 |

**Gambar 34** Tampilan hasil pengujian tujuh

Dari hasil pengujian yang dilakukan dapat diketahui bahwa modul ARF dapat mengirimkan data karakter denganukuran lebih dari 64 byte.

## **V. PENUTUP**

## **5.1 Kesimpulan**

Berdasarkan hasil analisa dan pembahasan yang dilakukan didapatkan hal-hal penting sebagai berikut:

- 1. Proses pengaksesan modul ARF dapat dilakukan dengan dua mode, yaitu AT *command* dan *transceiver.*
- 2. Pada pengujian menunjukkan bahwa pengaksesan modul ARF dengan menggunakan perintah AT *command* dapat dilakukan baik secara manual dengan mengetikkan perintah pada "*edit Tx Send"* atau dengan tampilan grafis GUI.
- 3. Hasil pengujian menunjukkan bahwa pengiriman data antar ARF untuk jarak yang jauh dapat dilakukan dengan mengubah tipe kanal menjadi pita sempit (*narrow band).*
- 4. Hasil pengujian menunjukkan jarak yang bisa dicapai pada pengiriman data antar ARF hanya berkisar 1,5 Km, hal ini tidak sesuai dengan *data sheet* dikarenakan rugirugi pada saat pengiriman baik disisi perangkat lunak*,*  perangkat keras*,* maupun pada saat data dikirim melalui jalur radio (*radio link*)*.*
- 5. Secara teori data karakter ASCII yang dikirim dengan ukuran lebih dari 64 byte akan mengalami tunda selama 65 milidetik setiap kali pengiriman data 64 byte. Namun dari hasil pengujian tidak terdapat data yang tertunda

karena orde pengiriman yang digunakan pada bahasa pemrograman MATLAB ini tidak bisa kurang dari 65 milidetik.

## **5.2 Saran**

- 1. Dapat dilakukan penelitian lanjutan untuk mengirimkan data karakter dari ARF ke *transponder.*
- 2. Pengaplikasian lebih lanjut dari modul ARF tidak hanya pada sistem radar sekunder.
- 3. Perlu penggunaan penguat antena tambahan agar pengiriman data dapat mencapai jarak yang jauh..

#### **Daftar Pustaka**

- [1] Away, Gunaidi Abdia, *The Shortcut of Matlab Programming*, Informatika, Bandung, 2006.
- [2] Banner Engineering Corp., "Frequency Hop Spread vs. Direct Sequence Spread Spectrum", USA, 2007.
- [3] Halsall, Fred, *Introduction to Communication and Computer Networks*, Addison-Wesley Publishing Company Inc, Massachusetts, 1985.
- [4] Schwartz, Sorin M., "Frequency Hopping Spread Spectrum (FHSS) vs. Direct Sequence Spread Spectrum (DSS) in Broadband Wireless Access (BWA) and Wireless LAN (WLAN)" , http://www. sorin-schwartz.com/index.html.
- [5] Skolnik, Merril., *Radar Handbook Second Edition*, McGraw-Hill, United
- [6] Susilawati, Indah, "Teknik Telekomunikasi Dasar-Modulasi Digital", Universitas Mercu Buana, Yoyakarta, 2009.
- [7] Uffenbeck, John, *Microcomputer and Microprocessor*, Prentice-Hall Inc., New Jersey, 1985.
- [8] Wahyudi, Bambang, "Catatan Manajemen Basis data"*,* Universitas Gunadarma.
- [9] Wolff, Christian , Radar Tutorial, http://www.radartutorial.eu/index.en.html, Juni 2011.
- [10] ---, http://parvian.wordpress.com/2008/02/17/ m-fileon-matlab/ , Februari 2008.
- [11] ---, http://payztronics.blogspot.com/2009/08/ komunikasi-usart-ttl-rs232.html,Agustus 2009.
- [12] ---, Datasheet ARF54 UART TTL modules user guide. Adeunis RF.